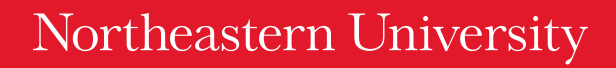

## Congratulations on your admission to Northeastern University!

UNIVERSI

The information below confirms the details of your admission. Please review it carefully and contact the Office of Undergraduate Admissions at 617.373.2200 or admissions@northeastern.edu if anything is incorrect.

Name: «FirstName» «LastName» NU ID: «nuid» College: «AD\_COLLEGE\_NAME» Program: «AD\_MAJOR\_NAME» Term admitted into: «Term» **Deposit Due Date:** «TuitionDepositDueDateLongStr» (this deposit is non-refundable)

NOTE: All students, without exception, must successfully complete their current academic program and submit all final academic transcripts, including the results of appropriate final examinations. Additionally, any significant deviation from predicted academic results and/or disciplinary issues that occur after admission (e.g. at Northeastern's New Student Orientation programs, during Move-in, or prior to the official start of the semester) must be fully disclosed. Northeastern reserves the right to rescind your offer of admission or engage in any appropriate disciplinary action related to these issues. Failure to meet these requirements in good standing may cause the Admission Committee to revisit your admission decision.

## myNortheastern Admitted Student Portal

TEASTERN

You will use the Admitted Student Portal to submit your deposit, complete your housing application, register for social events, and learn more about your college and major.

## How to Set Up Your myNortheastern Admitted Student Portal

- 1. Log-on to my.northeastern.edu.
- 2. Click on "Request Access"
- 3. Under Students, click "Activate Account". Read the computer and network policy, and accept the terms to continue.
- 4. To register, provide the following information:
	- » The last **four digits** of the U.S. Social Security number.

If you do not have a U.S. Social Security number or if you did not provide it on your Application, use this number: «SSN4»

- » The **five-digit** ZIP code of your U.S. permanent address.
- If you do not have a U.S. permanent address or if you did not provide it on your Application, use the number «Zip5»
- » Your last name as it appears on your offer of admission.

If inaccurate on your offer of Admission, please email newhusky@northeastern.edu before you create your account, and include the correct spelling of your last name. You will receive an email response within 48 hours and may use that information to create your myNortheastern account.

- » Your **date-of-birth** in this format: MM/DD/YYYY.
- » Your permanent NU ID number: «nuid»
- 5. Choose a password. Remember this password and do not share it with anyone. Provide a challege question and answer.
- 6. Enter your NUID number as it appears on your offer of admission. Once the process is complete, please print the confirmation page for your records.
	- » Please note that you can access the Application Status Check to see what information we have on file.

NOTE: You will also need this information to set up a Portal for your parents.

## Questions?

If you have any issues while logging on, please e-mail newhusky@northeastern.edu. Use the subject line "Admitted Portal Issue" and include the last four digits of your U.S. Social Security number (or the four-digit number given above), your ZIP code (if you do not have a U.S. ZIP code, use 02115), and your NUID number. You will receive a response within 48 hours.

\*If you are currently taking courses through the College of Professional Studies or as a special status, you can find undergraduate day information by clicking the enrollment tab in your myNortheastern portal.

\*\*International Students can request further assistance by emailing the Office of Undergraduate Admissions at internationaladmissions@northeastern.edu.